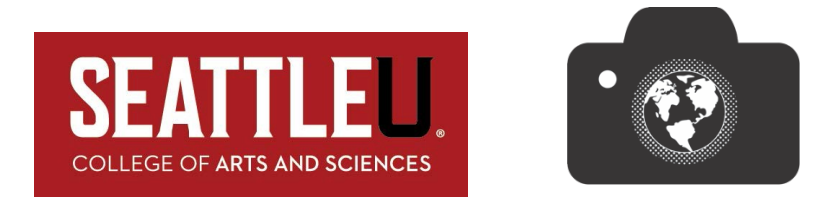

## **Imagining the World: Photography Competition SU Faculty-Staff Submission Form 2019**

The 12th Annual Imagining the World: Photography Competition highlights our College's participation in the global community. Faculty and Staff that have led and accompanied Seattle University students in a **study abroad program, universitysponsored program, or Fulbright** are invited to submit photos that address the theme: "Imagining the World." Entries should go beyond the "postcard" and express the vision and understanding of life in the host country.

### **The deadline for 2019 submissions is MONDAY, DECEMBER 16, 2019.**

- **The contest is open to current Seattle University faculty and staff that have led and accompanied study abroad programs.**
- **Photos must be from an SU Study Abroad program or SU sponsored program, or Fulbright experience.**
- **This submission form and your High-Resolution images will be submitted online. Please see the instructions included with this form. You will also need to include a headshot photo of you and a 2- 3 sentence reflection (about 100 words) about your experience.**
- **JPEG files OK, original camera files are preferred.**
- **No more than 5 entries may be submitted**
- **Each file should be a minimum of 2400 pixels in the longest dimension**

**Please contact Bruce Decker with questions at deckerb@seattleu.edu or call 206.398.4474.**

**Photographs will be judged on technical merit and how well they address the theme of the contest.**

**Prize for the award-winning faculty-staff photo: \$250 gift-certificate for a local restaurant.**

Prize winner and honorable mentions will be notified in the beginning of Spring Quarter 2020. All photographs submitted are eligible for the Kinsey Gallery exhibit at Seattle University during Spring Quarter 2020. Winners and honorable mention contestants will be honored at the 12th Annual Awards Ceremony and Artist's Reception, Thursday, May 7, 2020 from 5:00 - 7:00 pm.

**The Imagining the World Photography Competition** is sponsored by the College of Arts and Sciences. The College of Arts and Sciences is committed to educating students for living and working in a global community.

> For more information and submission form please visit: www.seattleu.edu/artsci/beyond-the-classroom/global/photocompetition

### **Imagining the World: Photography Competition SU Faculty-Staff Submission Form 2019**

#### **PLEASE COMPLETE THE FORM, PRINT AND SIGN—SUBMIT with Hi-Res image files**

#### **Including:**

**Up to 5 photographs submitted as digital files. See Submission instruction sheet included**

- Photos **must** be a minimum of **2400 pixels** in the longest dimension
- Photos must be taken by current faculty-staff member
- A high quality head shot photo of you.
- Include a short reflection about your experience at the end of this form.

#### **Deadline for online submissions is 11:59 p.m., MONDAY, DECEMBER 16, 2019.**

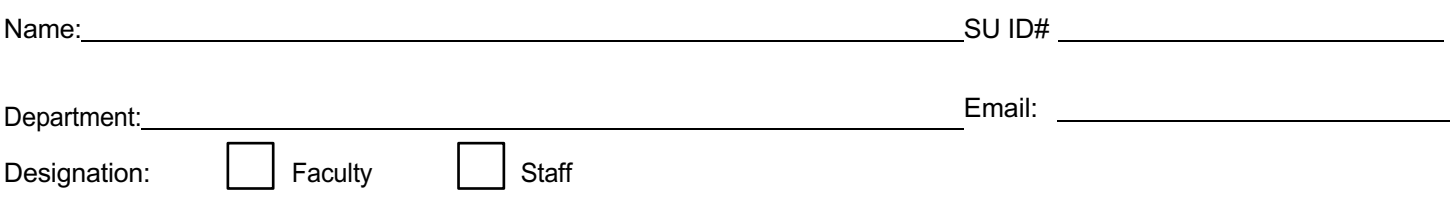

**I hereby certify that all photographs submitted are my original work and that all information presented on this form is true. Seattle University has my permission to publish, post on its website, and/ or use the entry in whole or in part in conjunction with my name, with reproduction thereof in color or otherwise, for art, advertising, or other lawful purposes in conjunction with Seattle University.**

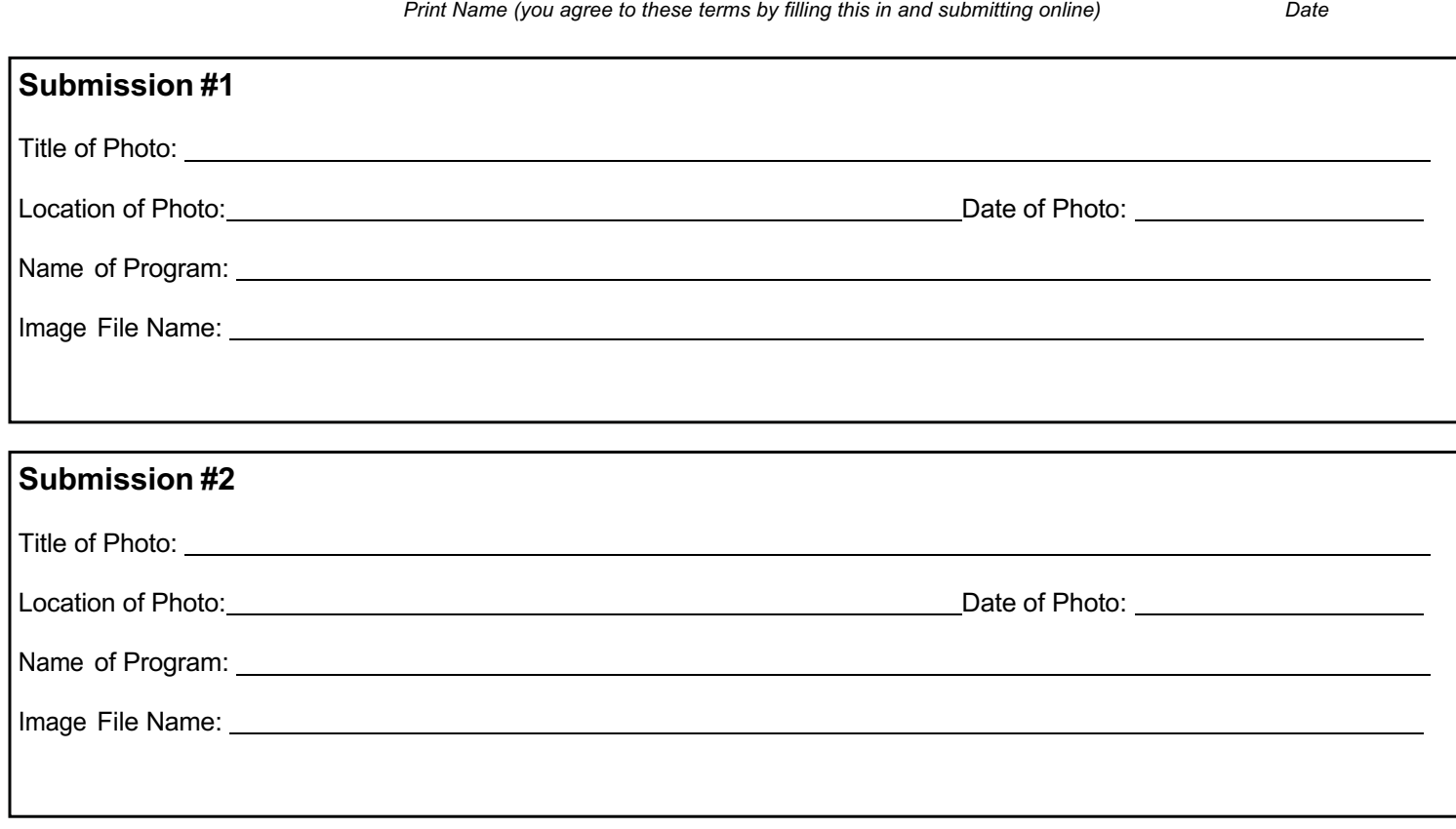

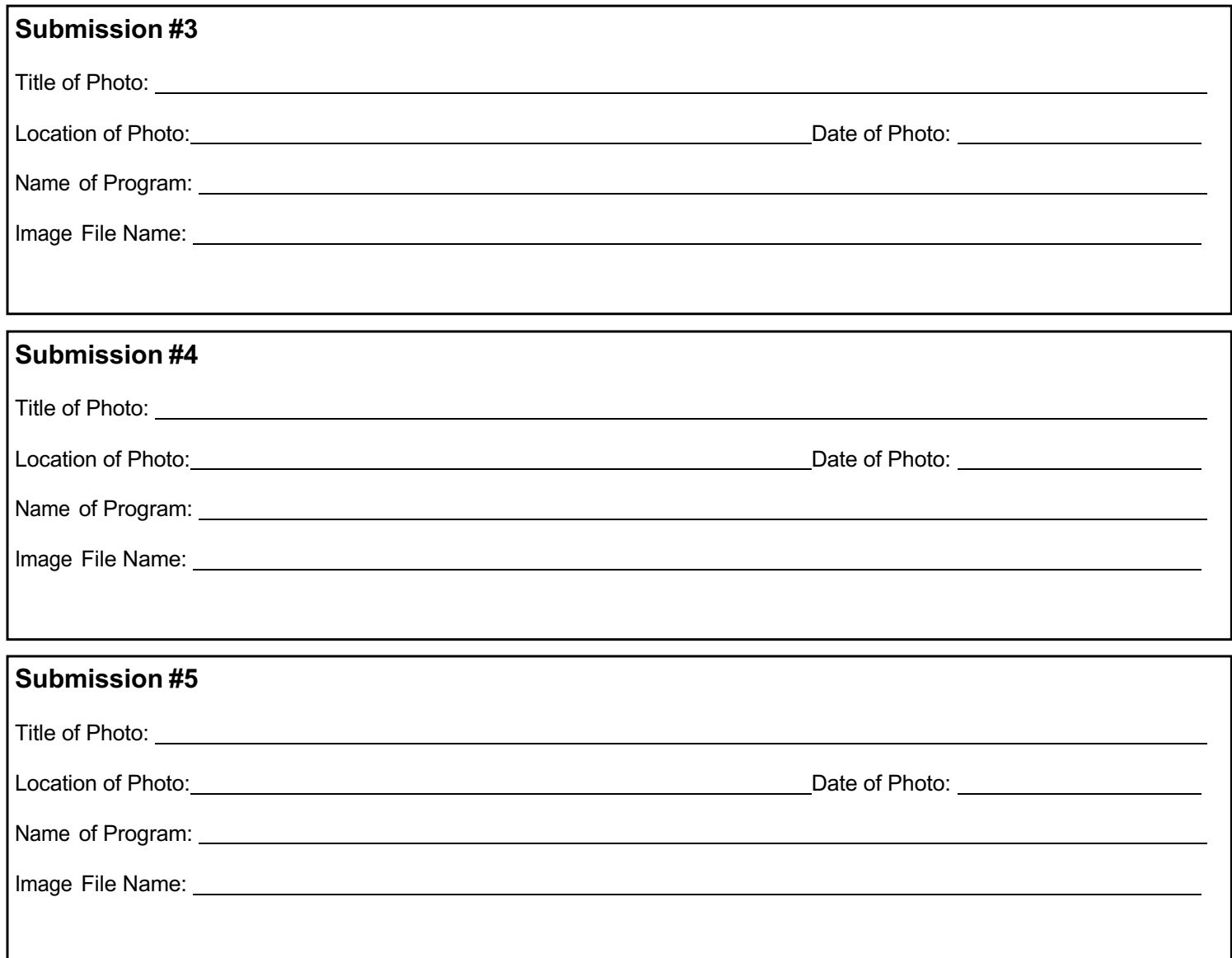

#### **Please provide a short reflection (approximately 100 words) on your photos and experience below.**

Thank you for your submission. If you have any questions, please contact Bruce Decker at deckerb@seattleu.edu | 206.398.4474 or visit

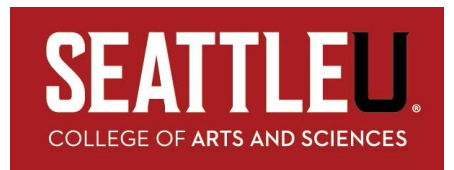

# **Imagining the World: Photography Competition How-To Submit your images for the contest:**

Download the appropriate Submission form for your category; Study Abroad, International, or Faculty/Staff.

After you have filled out the submission form, prepared your images, and provided a headshot of yourself,

- 1. Go to the Seattle University website (www.seattleu.edu)
- 2. At the top of the screen and to the left of the Search field click on SU Resources >> EMAIL
- 3. Login to the Secure login window
- 4. This will open your Outlook/Office 365 account and webmail by default

5. In the upper left corner of the blue bar, click on this Icon

6. Choose

OneDrive

7. Under the +New heading, choose Folder and create a new folder and name it like this:

ITW 2019 - Your Name

8. Once that folder is created, drag your finished images, headshot image and completed submission form into that folder.

9. In the left Sidebar, click on Files. This will now list your folders in your OneDrive.

10. To the far right of that folder is a column named "Sharing". By default is says "Private". Click on this and choose Grant Access. Enter my email (deckerb@seattleu.edu). Make sure I can edit the contents of the folder. You can leave a message, but it is not required. Make sure the boxes below the message is checked to Notify People.

11. Click "Grant Access"

That is it. You are done.

I will confirm that I received your submission. If you do not get a confirmation, please contact me.

Thank you for your submission. If you have any questions, please contact Bruce Decker at deckerb@seattleu.edu | 206.398.4474 or visit